Ливенское ОАО «Промприбор» ООО «Ливенка»

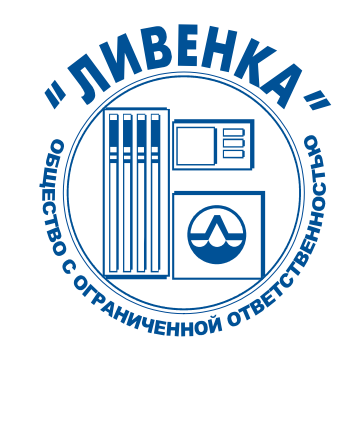

ОКП 438900

# КОНТРОЛЛЕРЫ УНИВЕРСАЛЬНО-ПРОГРАММИРУЕМЫЕ КУП-19М, КУП-15М

Руководство по эксплуатации 026.30.00.00-06 РЭ

Настоящее руководство по эксплуатации является документом, удостоверяющим гарантированные предприятием-изготовителем основные параметры и технические характеристики контроллеров универсально-программируемых КУП-19М, КУП-15М. Руководство по эксплуатации предназначено для ознакомления с контроллерами, принципом их работы и устанавливает правила эксплуатации.

К работе с контроллерами допускаются лица, имеющие допуск не ниже III по "ПТЭ и ПТБ электроустановок потребителейî для установок до 1000В и ознакомленные с настоящим руководством.

Обязательные требования к контроллерам, направленные на обеспечение их безопасности для жизни, здоровья и имущества населения и охраны окружающей среды изложены в подразделе 2.1 и 3.6.

Пример записи условного обозначения контроллера: Контроллер универсально-программируемый КУП-19М ТУ4389-149-05806720-2000

#### **Внимание!**

Все комплексы программно-технических средств (ПТС) по управлению отпуском нефтепродукта, не внесенные в "Перечень ПТС разрешенных к применению с КУП", должны пройти испытания на заводе-изготовителе контроллера и иметь разрешение заверенное печатью завода - изготовителя КУП.

При использовании программно-технического средства, не имеющего разрешения , завод изготовитель не несет гарантийных обязательств по п.4

#### Сокращения, используемые в настоящем руководстве по эксплуатации:

КУП – контроллер универсально-программируемый;

ПДУ - пульт дистанционного управления;

УСС – устройство съема сигнала;

ТРК - топливораздаточная колонка;

ППИ - полупроводниковый индикатор;

БИ - блинкерный индикатор.

Завод-изготовитель оставляет за собой право на внесение изменений в устройство контроллеров с целью улучшения их работы.

## 1. ОПИСАНИЕ И РАБОТА

## 1.1 НАЗНАЧЕНИЕ

1.1.1 Контроллеры КУП-19М, КУП-15М (в дальнейшем - контроллеры) предназначены для управления процессом дозированного отпуска топлива через топливораздаточные колонки с напорной гидравликой и модульным корпусом  $2K$ ЭД «Ливенка-32400» (в дальнейшем - ТРК).

1.1.2 Контроллеры устанавливаются на ТРК и предназначены для эксплуатации при температуре окружающего воздуха от минус 40 до плюс 50°С с верхним значением относительной влажности 100% при плюс 25°С.

1.1.3 Контроллеры имеют информационную связь с ПДУ «Весна-ТЭЦ» и контроллерами «Весна-ТЭЦ2» через интерфейс «токовая петля» 20мА с протоколом обмена «Ливны» по двухпроводной линии.

ПДУ «Весна-ТЭЦ», контроллер «Весна-ТЭЦ2» поддерживают связь с компьютером, оснащенным соответствующим программным обеспечением, или кассовым аппаратом по интерфейсу RS232 с протоколом обмена «Ливны» или протоколом ККМ «Samsung». Перечень ККМ, рекомендованных для применения на АЗС совместно с контроллерами «Весна-ТЭЦ2» и ПДУ «Весна-ТЭЦ», приведен в приложении В.

1.1.4 Контроллеры имеют маркировку взрывозащиты 2ExeIIТ3Х и предназначены для работы во взрывоопасной зоне класса «2» по ГОСТ Р51330.9-99 при их установке на стационарные или передвижные объекты.

1.1.5 По способу защиты человека от поражения электрическим током контроллеры относятся к 1 классу электрооборудования.

1.1.6 По эксплуатационной законченности контроллеры относятся к изделиям третьего порядка и являются средствами автоматизации.

1.1.7 Степени защиты контроллеров от воды и пыли IP67 по ГОСТ 14254-96 и климатического исполнения У категории 2 по ГОСТ 15150-69.

## 1.2 ТЕХНИЧЕСКИЕ ХАРАКТЕРИСТИКИ

1.2.1 Основные параметры и характеристики контроллеров приведены таблице1 Таблица 1

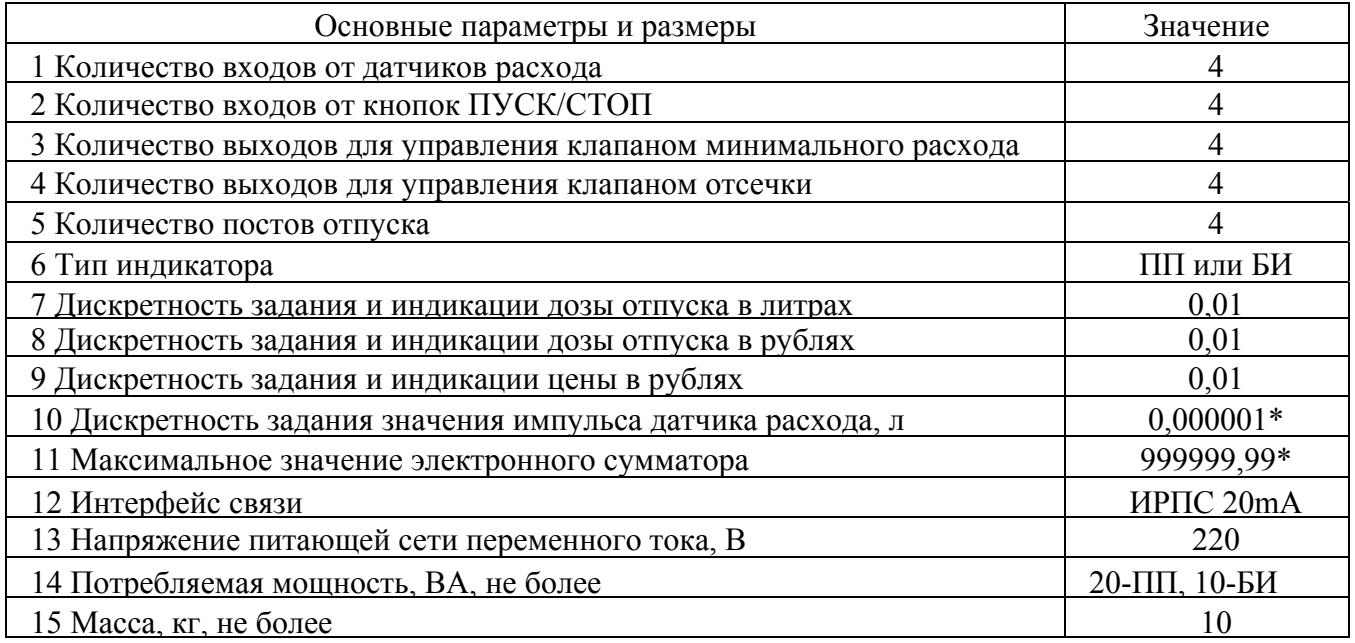

## 1.3 КОМПЛЕКТНОСТЬ

1.3.1 Комплект поставки контроллеров включает: Контроллер КУП-10М (КУП-16М) 1 шт. Руководство по эксплуатации 026.30.00.00-04 РЭ 1 экз. Вставка плавкая:  $5x20 \text{ F}$  1A 1 шт.  $5x20 \text{ F } 4\text{A}$  1 шт.

## 1.4 УСТРОЙСТВО И РАБОТА

1.4.1 Контроллеры состоят из двух корпусов, соединенных между собой электрическим кабелем для подключения установленных в них трех печатных плат с радиоэлементами.

1.4.2 Корпуса контроллеров состоят из металлического корпуса и наружнего стекла, уплотняемого резинкой. Корпуса имеют герметизированные вводы под кабель МКШ по ГОСТ 10348-80. Внутри корпусов крепятся: в одном - плата управления и плата индикации, в другом вторая плата индикации.

1.4.3 В контроллерах КУП-19М устанавливаются платы индикации с полупроводниковыми индикаторами повышенной яркости. В контроллерах КУП-16 устанавливаются платы индикации с блинкерными индикаторами

1.4.4 На плате управления установлены соединители для подключения плат индикации и соединительных кабелей внешних подключений.

1.4.5 Основная работа контроллера заключается в управлении процессом дозированного отпуска топлива, программной обработке импульсов расхода, поступающих от первичных преобразователей, и выводе информации о наливе на индикаторы. На индикаторах контроллера отображаются значения суммарного и разового количества отпущенной контроллером дозы, заданной дозы, цены 1 литра нефтепродукта, номера поста на объекте

1.4.6 Контроллеры имеют возможность установки и изменения значений цены 1 литра нефтепродукта, номера контроллера на объекте, юстировочного коэффициента. По интерфейсу связи контроллер может передавать запрашиваемую информацию на внешнее устройство (см. п. 1.1.3).

## 1.5 МАРКИРОВКА

1.5.1 На корпус контроллеров нанесена маркировка, содержащая следующие сведения:

- товарный знак предприятия-изготовителя;

- условное обозначение;
- обозначение технических условий;
- заводской номер;
- год выпуска.

1.5.2 На транспортной таре нанесена маркировка груза по ГОСТ 14192-96 и конструкторской документации предприятия-изготовителя.

## 1.6 УПАКОВКА, ХРАНЕНИЕ И ТРАНСПОРТИРОВАНИЕ

1.6.1 Контроллеры упаковываются в потребительскую тару предприятия-изготовителя.

1.6.2 Контроллеры должны храниться в упаковке предприятия-изготовителя в помещении, соответствующем требованиям ГОСТ 15150-69 для условий хранения 2 на расстоянии от отопительных устройств не менее 0,5 м при отсутствии в воздухе агрессивных примесей.

1.6.3 При погрузке и транспортировании упакованных контроллеров должны строго выполняться требования предупредительных надписей на ящиках и не должны допускаться толчки и удары, которые могут отразиться на внешнем виде и работоспособности устройств.

1.6.4 Транспортирование контроллеров может производиться всеми видами транспорта, в крытых транспортных средствах, при транспортировании воздушным транспортом в отапливаемых герметизированных отсеках.

## 2. ИСПОЛЬЗОВАНИЕ ПО НАЗНАЧЕНИЮ

## 2.1 ПОДГОТОВКА КОНТРОЛЛЕРОВ К РАБОТЕ

2.1.1 По способу защиты человека от поражения электрическим током контроллеры относятся к классу 01 по ГОСТ 12.2.007.0-75.

2.1.2 При монтаже, эксплуатации, обслуживании и ремонте контроллеров должны выполняться требования "ПТЭ и ПТБ электроустановок потребителей".

2.1.3 К работе с контроллерами допускаются лица, имеющие допуск не ниже III по "ПТЭ и ПТБ электроустановок потребителей" для установок до 1000 В и изучившие настоящее руководство по эксплуатации.

2.1.4 После подключения кабелей контроллеров согласно рис.А.1 произвести (при

необходимости) программирование номеров постов контроллеров в соответствии с их нумерацией на объекте. Программирование номеров может производиться с ПДУ «Весна-ТЭЦ», контроллера «Весна-ТЭЦ2-3К» или компьютера, оснащенного программным обеспечением «АЗС-Промприбор» или другими ПТС, внесенными в "Перечень ПТС разрешенных к применению с КУП", в соответствии с инструкцией по эксплуатации. Все комплексы программно-технических средств (ПТС) по управлению отпуском нефтепродуктов, не внесенные в "Перечень ПТС разрешенных к применению с КУП", должны пройти испытания на заводе-изготовителе контроллера и иметь разрешение, заверенное печатью завода- изготовителя.

2.1.5 Порядок программирования номеров постов контроллеров с ПДУ «Весна-ТЭЦ»:

а) Подключить один контроллер к ПДУ «Весна-ТЭЦ» по ИРПС (см. рисунок А.1) и подать напряжение питания на контроллер.

б) Включить ПДУ в сеть, при этом на индикаторе должна высветиться информация о наименовании пульта, режимах его работы, версии и дате создания ПО. После нажатия клавиши ´**А**ª <sup>1</sup> ПДУ переходит в активный режим, опрашивая состояние поста №1 подключенного контроллера. При этом на индикаторе ПДУ появится информация об отпущенной с 1-го поста дозе <sup>2</sup>. При выпуске с завода-изготовителя постам контроллера присваиваются номера с N1-N8 последовательно, причем, на первой индикаторной плате могут отображаться состояния 1 и 4 постов, а на второй  $-2$  и 3.

в) Для перепрограммирования номера поста контроллера (присвоения нового номера) необходимо сделать этот пост неактивным, т.е. активизировать другой пост, который может быть активным на данной индикаторной плате. Для первой индикаторной платы активным может быть 1 или 4 пост, а для второй – 2 или 3. Активизируется пост: заданием дозы отпуска с последующей отменой, заданием цены 1 литра топлива с внешнего устройства, нажатием соответствующей кнопки ë**Пуск/Стопí** на ТРК.

## **Программирование номера первого поста**

(присваивание посту №1 нового номера - №9):

- выбрать номер 4-го поста «А»; « $\theta$ », «4»;

- активизировать четвертый пост, например, заданием цены: **´\*ª - 'Выбор';**

«4» -'ЦЕНА'; ввести значение цены, например, 7 руб. («0», «7», «0», «0»); нажать клавишу «#» ë**Готов**í.

- войти в режим редактирования цены: **´\*ª - 'Выбор'; ´4ª -'ЦЕНА'**;

- набрать код входа в режим редактирования ППЗУ: «9», «1», «5», «9» (повторный набор этого кода позволяет выйти из этого режима);

- войти в режим редактирования цены: «\*» - 'Выбор'; «4» -'ЦЕНА'

- набрать код редактирования памяти: «9», «1», «5», «3»;

- набрать адрес ячейки памяти (таблица 3), где хранится номер первого поста на объекте – 80h (набрать «8», «0»);

- ввести новый номер поста в шестнадцатиричной системе счисления (значение номера должно быть не больше 32), например, 9 («0», «8», «9»);

- нажать клавишу «#» - '**ГОТОВ'**.

 $\overline{a}$ 

После этого необходимо выключить и через 10 секунд снова включить питание контроллера.

## **Программирование номера второго поста:**

- выбрать номер поста «А»; « $\theta$ », «З»;

- активизировать третий пост, например, заданием цены: «\*» - 'Выбор'; «4» -'ЦЕНА'; ввести значение цены, например, 7 руб. («0», «7», «0», «0»); нажать клавишу «#» - **Тотов**<sup>2</sup>;

- войти в режим редактирования цены: **´\*ª - 'Выбор'; ´4ª -'ЦЕНА'**;

<sup>&</sup>lt;sup>1</sup> В дальнейшем символ «» будет означать нажатие клавиши на клавиатуре ПДУ, соответствующей символу, стоящему <sup>в</sup> кавычках. 2 <sup>В</sup> случае отсутствия информационной связи между контроллеров <sup>и</sup> ПДУ необходимо

поменять полярность линии связи.

- набрать код входа в режим редактирования ППЗУ: «9», «1», «5», «9» (повторный набор этого кода позволяет выйти из этого режима);

- набрать код редактирования памяти: «9», «1», «5», «3»;

- набрать адрес ячейки памяти, где хранится номер второго поста на объекте-  $-$  A0h (набрать ´**8**ª, ´**9**ª, ´**9**ª, ´**0**ª);

- ввести новый номер поста в шестнадцатиричной системе счисления (значение номера должно быть не больше 32), например, 10 (0А - на индикаторе ПДУ) набрать «0», «8», «9», «9»;

- нажать клавишу «#» - ' $\Gamma$ **OTOB'**.

- выключить и через 10 секунд снова включить питание контроллера.

Номера постов 3, 4 программируются аналогично.

**Примечание** - в режиме программирования (записи и чтения ячеек) нажатие клавиши «9» вызывает увеличение значения предыдущей набранной цифры на единицу, но не индикацию цифры 9. Непосредственно с клавиатуры ПДУ можно ввести цифры от 0 до 8. Все значения больше 8 получают путем набора цифры 8 и последующего прибавления к ней единиц нажатием клавиши «9». Т.е. ,чтобы получить значение 9, необходимо нажать клавиши «8», «9»; значение А клавиши «8», «9», «9»; В - «8», «9», «9», «9»; С - «8», «9», «9», «9», «9»; D - «8», «9», «9», «9», «9», **´9ª**; Е - **´8ª, ´9ª, ´9ª, ´9ª, ´9ª, ´9ª, ´9ª**; F - **´8ª, ´9ª, ´9ª, ´9ª, ´9ª ´9ª, ´9ª, ´9ª**.

**Примечание -** программирование номеров постов осуществляется в шестнадцатиричной системе счисления. Соответствие чисел десятичной системы счисления числам в шестнадцатиричной системе приведено в таблице 2.

Таблица 2

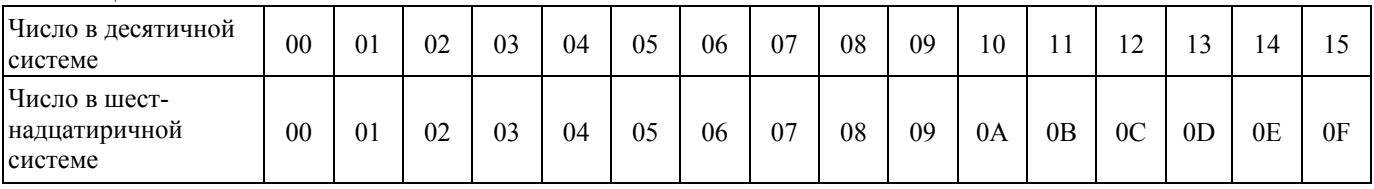

Таблица 3. Адреса и значения ячеек памяти.

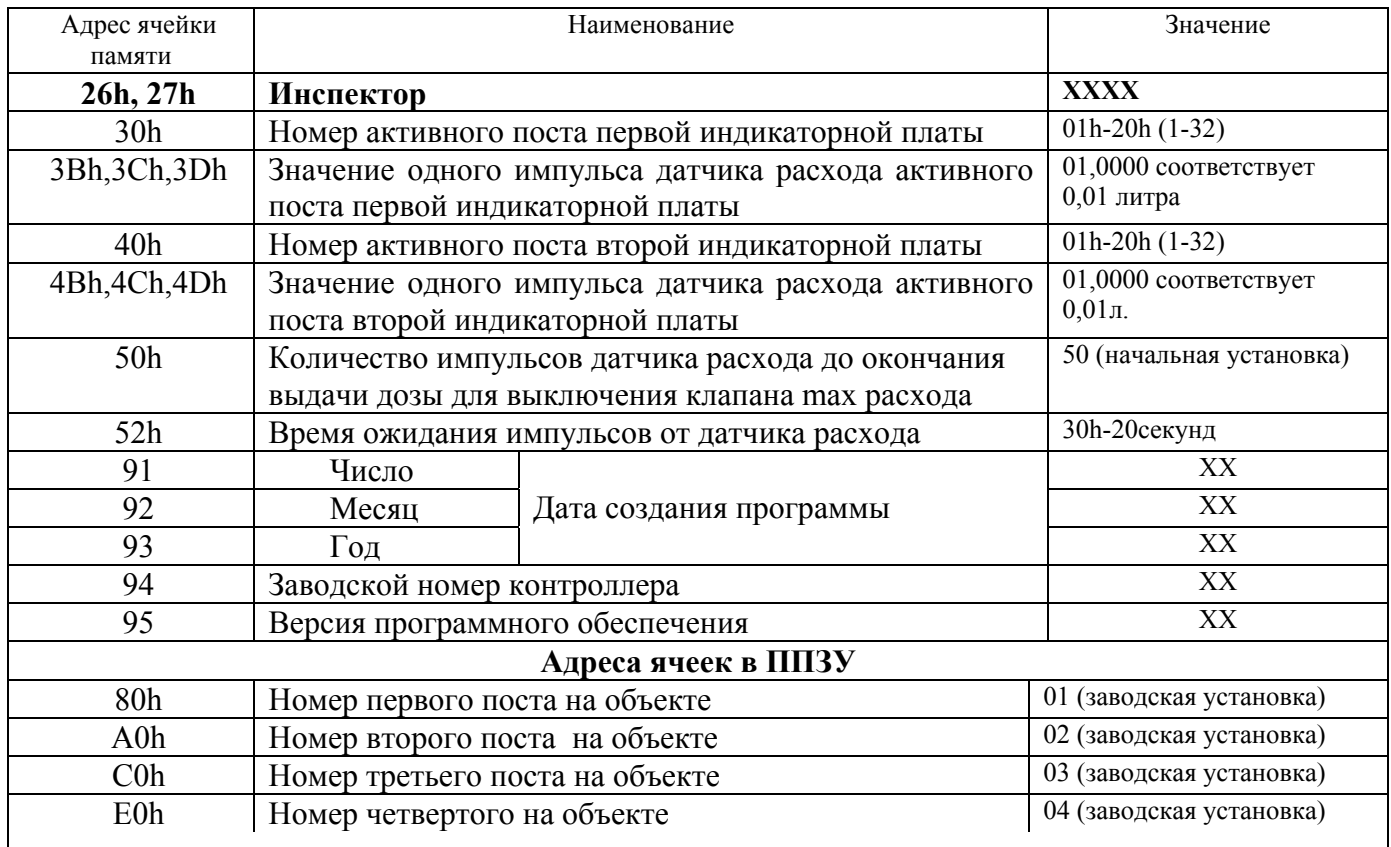

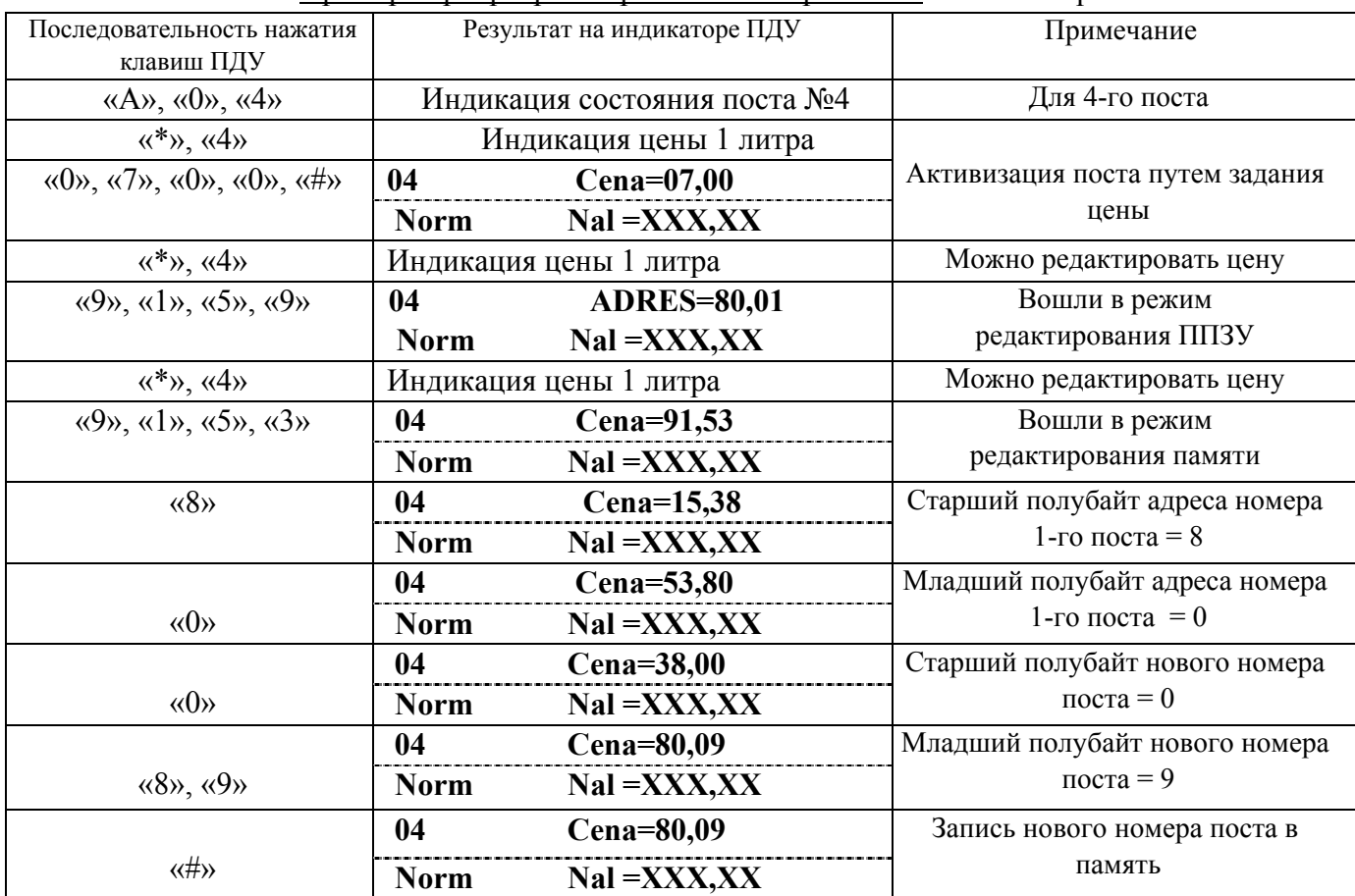

Пример перепрограммирования номера поста = 1 на номер = 9:

Пример перепрограммирования номера поста = 2 на номер = 10:

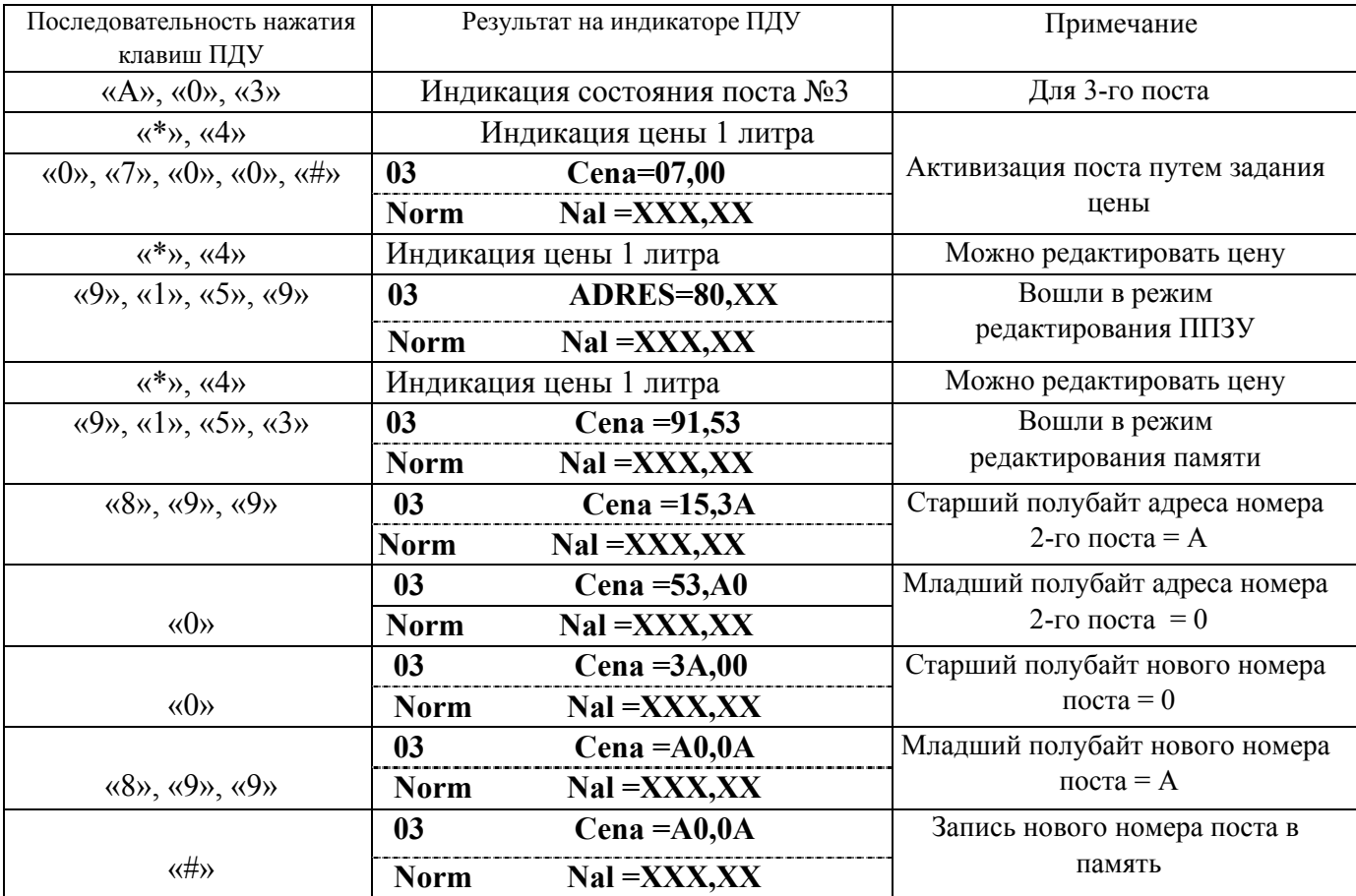

После проведенных операций первому посту будет присвоен номер 9, а второму - 10.

г) После завершения программирования номеров постов контроллера необходимо отключить его от сети или ПДУ, подключить следующий и провести с ним аналогичные операции.

д) После программирования номеров постов всех контроллеров необходимо произвести их последовательное подключение к ПДУ в соответствии со схемой подключения (приложение в руководстве по эксплуатации на ПДУ «Весна-ТЭЦ» или ТРК).

2.1.6 Перед началом работы с контроллером нужно (при необходимости) установить цену 1 литра топлива используя внешнее устройство (1.1.3).

Пример установки цены 1-го литра топлива с ПДУ «Весна-ТЭЦ»:

## **а) Выбор номера поста контроллера**:

- нажать клавишу ´**Аª** на клавиатуре ПДУ, при этом на левой стороне верхней строки индикатора должно высветиться **ëNN-?í**;

- затем набрать номер контроллера на объекте - двухзначное число. При этом на левой стороне индикатора верхней строки отобразится соответствующее число, а на нижней строке состояние выбранного поста ТРК и текущее значение отпущенной дозы.

#### **б) Установка цены**

- выбрать номер поста (перечисление а);

- нажать клавишу ´**\***ª **-** '**ВЫБОР**í. При этом на нижней строке индикатора должно высветиться слово ë**Menu**í.

- нажать клавишу «4» - «ЦЕНА». При этом на верхней строке индикатора должно высветиться слово **ëCena=í** и текущее значение цены.

- набрать новое значение цены и нажать клавишу «#» - **`ГОТОВ**'.

## 2.2 ИСПОЛЬЗОВАНИЕ КОНТРОЛЛЕРОВ

2.2.1 Отпуск нефтепродукта.

Управление отпуском нефтепродукта может производиться с пульта дистанционного управления «Весна-ТЭЦ», контроллера «Весна-ТЭЦ2-3К», ККМ или от компьютера, оснащенного соответствующим программным обеспечением. Порядок отпуска описан в соответствующих руководствах по эксплуатации.

2.2.2 Порядок отпуска нефтепродукта с ПДУ «Весна-ТЭЦ»:

## а) **Задание дозы отпуска:**

- выбрать номер поста контроллера;

- нажать клавишу ´**Bª (Литр/Рубл),** при этом на правой стороне верхней строки индикатора должно высветиться значение предыдущей заданной дозы в литрах (при повторном нажатии клавиши «В» (Литр/Рубл) высветится стоимость этой дозы);

- цифровыми клавишами набрать дозу в литрах или её стоимость в рублях;

- убедившись в правильности набора дозы, нажать клавишу ´**#**ª- '**ГОТОВí**. При этом на нижней строке индикатора должно высветиться состояние поста контроллера - íRazr**í** и значение заданной дозы. После нажатия соответствующей кнопки ПУСК/СТОП на ТРК начнется процесс налива, а на ПДУ высветится состояние поста 'Pusk**í.**

**Примечание -** при задании дозы в рублях происходит расчет количества литров с игнорированием миллилитров. Количество литров умножается на цену, и получается истинная стоимость дозы, которую может отпустить контроллер на заданную сумму денег.

## б) **Прекращение отпуска нефтепродукта** с ПДУ:

- выбрать номер поста;

- нажать клавишу ´**Сª - íСТОПí**. При этом на ПДУ высветится состояние **'Stopí,** сообщающее, что налив приостановлен. Повторное нажатие клавиши «С» - **СТОП** переведет пост контроллера в состояние **íNormí**(выключен).

в) **Продолжение отпуска нефтепродукта** (только из состояния **'Stopí**):

- выбрать номер поста ;

- нажать клавишу «**D» - 'ПРОДОЛЖИТЬ'**. При этом на нижней строке индикатора должно

высветиться состояние поста - **íRazrí**. После нажатия клиентом кнопки í**ПУСК/СТОПí** на ТРК процесс налива продолжится, а на ПДУ высветится состояние **íPuskí**.

**Примечание -** продолжение налива возможно только тогда, когда данный пост контроллера находятся в состоянии «СТОП».

г) **Индикация сумматора поста отпуска на ПДУ**:

- выбрать номер поста;

- нажать клавишу ´**\***ª - í**ВЫБОРí**. При этом на нижней строке индикатора должно высветиться слово **íMenuí**.

- нажать клавишу ´**1**ª - í**СУММАí**. При этом на верхней строке индикатора должно высветиться слово **íSumm=í** и текущее значение сумматора поста.

2.2.3 Просмотр содержимого ячеек памяти.

- выбрать номер поста контроллера, значение ячеек которого хотим просмотреть, например, первого: «А», «0», «1».

- войти в режим редактирования цены: «\*», «4»;

- войти в режим чтения содержимого ячеек памяти: набрать код «9», «1», «5», «4» (код чтения памяти), при этом на верхней строке индикатора ПДУ появится надпись ë**Adress = 26,01í**, т.е. в ячейке 26 записано число 01.

После набора кода чтения памяти на индикаторе ПДУ автоматически отображается адрес и значение 26-ой ячейки памяти- ячейки 'Инспектор'(таблица3).

- набрать адрес ячейки памяти, значение которой хотим просмотреть, например, 3Вh (набрать  $\langle 3 \rangle$ ,  $\langle 8 \rangle$ ,  $\langle 9 \rangle$ ,  $\langle 9 \rangle$ ,  $\langle 9 \rangle$ );

- на индикаторе должно высветится ë**Аdress=3В,01**í. Т.е. в ячейке 3В записано значение 01 (два старших разряда юстировочного коэффициента активного поста 1-ой индикаторной платы).

Содержимое остальных ячеек можно просмотреть аналогично путем набора адреса ячейки памяти, либо путём последовательного нажатия клавиши «9», которое каждый раз прибавляет 1 к предыдущему значению адреса (после ввода кода чтения памяти).

#### 2.2.4 **Юстировка счетчика.**

В процессе эксплуатации ТРК периодически поверяется представителем Госстандарта в соответствии с методикой поверки, указанной в руководстве по эксплуатации на ТРК. По результатам поверки определяется необходимость и целесообразность юстировки.

Юстировка производится в том случае, если стабильная погрешность налива в контрольный мерник превышает значение основной относительной погрешности указанной в документации на ТРК.

Для проведения юстировки необходимо определить значение одного импульса датчика расхода (юстировочный коэффициент) по формуле:

$$
K = (\sum V_M / \sum V_{\text{A}}) \times K1
$$

где:  $\Sigma V_M - c$ уммарное значение показаний по мернику;

 $\Sigma$ V<sub>л</sub> - суммарное значение доз отпущенных в мерник по ПДУ;

К1 - существующий коэффициент (т.е. «значение одного импульса датчика расхода», хранящееся в соответствующих ячейках памяти ( таблица 3)).

Пример: через пост контроллера отпущено три дозы по 50 литров, при этом показания мерника составили: 51,52 л.; 51,50 л.; 51,51 л.. Существующий коэффициент К1=1,0000 , тогда:

$$
K = \frac{(51, 52 + 51, 50 + 51, 51)}{1,0000} = 1,0302.
$$

150

Т.е. согласно таблице 3 в ячейки памяти «значение одного импульса датчика расхода» активного поста первой индикаторной платы записано: 3Bh=01h; 3Ch=00h; 3Dh=00h (4Bh=01h; 4Ch=00h; 4Dh=00h – если пост активный на 2-ой индикаторной плате), а необходимо записать: в 3Bh - 01; 3Ch - 03; 3Dh - 02 (или в 4Bh, 4Сh ,4Dh)

## **Порядок записи нового значения юстировочного коэффициента** с ПДУ «Весна-ТЭЦ»:

- активизировать пост, например, путем задания и отмены дозы отпуска;

- нажать клавиши ´**\***ª; ´**4**ª при этом на правой стороне верхней строки индикатора должно высветиться значение цены;

- затем набрать код ´**9**ª, ´**1**ª, ´**5**ª, ´**3**ª (код редактирования памяти),

- ввести адрес ячейки памяти (таблица 3), где хранится первая часть значения одного импульса датчика расхода для активного поста первой (второй) индикаторной платы (юстировочного коэффициента, состоящего из 3-х частей по два знака) – **3B** («3», «8», «9», «9», «9») и первую часть юстировочного коэффициента, например, 01 («0», «1»);

- убедившись в правильности набора **ëCena=3В,01**í необходимо нажать клавишу ´**#**ª.

Аналогично вводится вторая и третья часть коэффициента:

**«\*»; «4»; «9», «1», «5», «3»; «3», С** («8», «9» «9», «9», «9»); **«0», «3»; «#»** – ввод второй части коэффициента = 03;

**´\*ª; ´4ª; ´9ª, ´1ª, ´5ª, ´3ª; ´3ª, D** (´8ª, ´9ª, ´9ª ´9ª, ´9ª, ´9ª)**; ´0ª, ´2ª; ´#ª; ñ** ввод третьей части коэффициента = 02.

Для активного поста второй индикаторной платы коэффициент вводится в ячейки 4B, 4C, 4D аналогично.

2.2.5 **Контроль за изменениями ячеек памяти.**

Для контроля за изменениями значений ячеек памяти в контроллере существуют специальные ячейки - «ИНСПЕКТОР» (таблица 3), значение которых изменить нельзя.

Каждое изменение значений в ячейках памяти контроллера (ввод нового юстировочного коэффициента, номера контроллера и т.п.) регистрируется в ячейках "ИНСПЕКТОР", значение которых автоматически увеличивается на 1 при каждом таком изменении.

Пример: в ячейках «ИНСПЕКТОР» было записано: 26h=00, 27h=00h. После изменения трех ячеек памяти станет: 26h=00, 27h=03h. Это новое значение может фиксироваться соответствующими службами контроля. В приложении В приведен лист регистрации изменений ячеек памяти.

## 2.3 ДЕЙСТВИЯ В ЭКСТРЕМАЛЬНЫХ УСЛОВИЯХ

 2.3.1 В случае невозможности выключения двигателя насоса ТРК необходим необходимо выключить автоматический выключатель в силовом шкафу.

## **3. ТЕХНИЧЕСКОЕ ОБСЛУЖИВАНИЕ**

3.1 Техническое обслуживание должно проходить каждое контроллер, начиная с момента ввода в эксплуатацию ТРК.

3.2 Работы по техническому обслуживанию проводятся потребителем или специализированной организацией, имеющей договор с потребителем на производство этих работ, за счет потребителя.

3.3 Гарантийный ремонт производит завод-изготовитель или специализированная организация, имеющая договор с заводом изготовителем, за счет завода-изготовителя.

3.4 Ремонт в послегарантийный срок производится потребителем или специализированной организацией по заявке потребителя и за его счет.

3.5 Обслуживание контроллеров производится одновременно с обслуживанием ТРК и заключается в осмотре целостности и надежности крепления соединительных кабелей и соединительных коробок, а также в своевременной протирке стекол контроллера от внешних загрязнений.

## 3.6 МЕРЫ БЕЗОПАСНОСТИ

3.6.1 Операторы и специалисты по обслуживанию и ремонту контроллеров должны пройти инструктаж по технике безопасности и **изучить** настоящее руководство. Перед допуском к работе с контроллерами обслуживающий персонал должен пройти обучение, инструктаж согласно требованиям «Правил технической эксплуатации электроустановок потребителей и «Правил техники безопасности при эксплуатации электроустановок потребителей»).

3.6.2 При неисправности контроллеров необходимо прекратить работу и выключить автоматический выключатель данной ТРК в соединительном шкафу и не включать до прихода специалиста центра технического обслуживания.

## 3.7 ПРОВЕРКА РАБОТОСПОСОБНОСТИ КОНТРОЛЛЕРОВ

Контроллеры считаются работоспособными, если после включения их в сеть на индикаторах в тестовом режиме загораются цифры 8, а после этого высвечивается цена топлива, количество последнего отпуска в рублях и литрах.

## **4. ГАРАНТИИ ИЗГОТОВИТЕЛЯ**

4.1 Гарантийный срок эксплуатации - 12 месяцев со дня ввода контроллеров в эксплуатацию, но не более 18 месяцев со дня отгрузки.

4.2 Гарантийный срок хранения - 6 месяцев с момента изготовления.

4.3 При использовании программно технических средств по управлению контроллерами, не внесенных в «Перечень ПТС разрешенных к применению с КУП» и не имеющих разрешения завода – изготовителя на применение, завод не несет гарантийных обязательств.

## **5. СВИДЕТЕЛЬСТВО О ПРИЕМКЕ**

**Контроллер универсально-**

**программируемый**

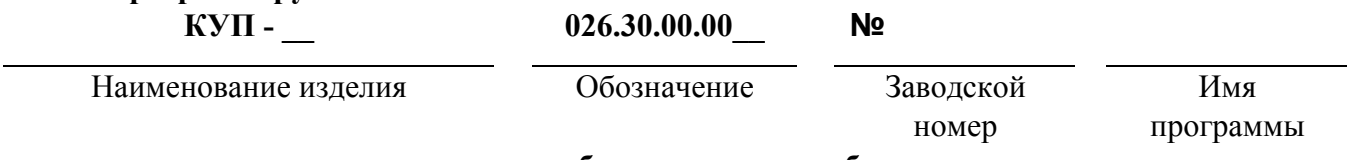

**изготовлен и принят в соответствии с обязательными требованиями государственных стандартов, действующей технической документации и признан годным для эксплуатации.** 

**МП** 

 **Начальник ОТК**

личная подпись

Год, месяц, число

## **6. СВИДЕТЕЛЬСТВО ОБ УПАКОВЫВАНИИ**

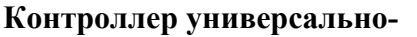

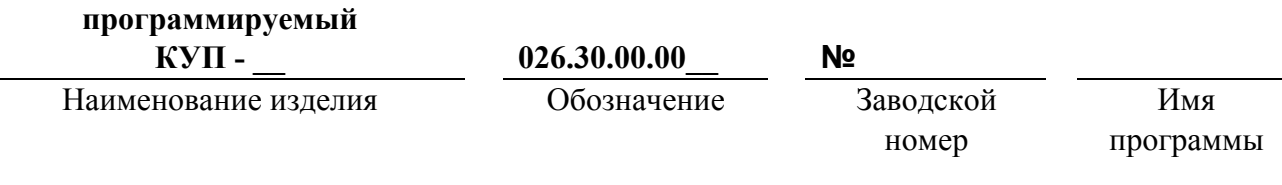

**Упакован**

Наименование или код изготовителя

**согласно требованиям, предусмотренным в действующей технической документации**

Должность личная подпись

Год, месяц, число

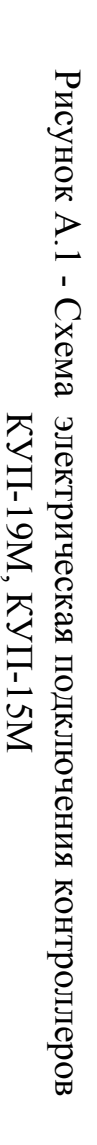

12

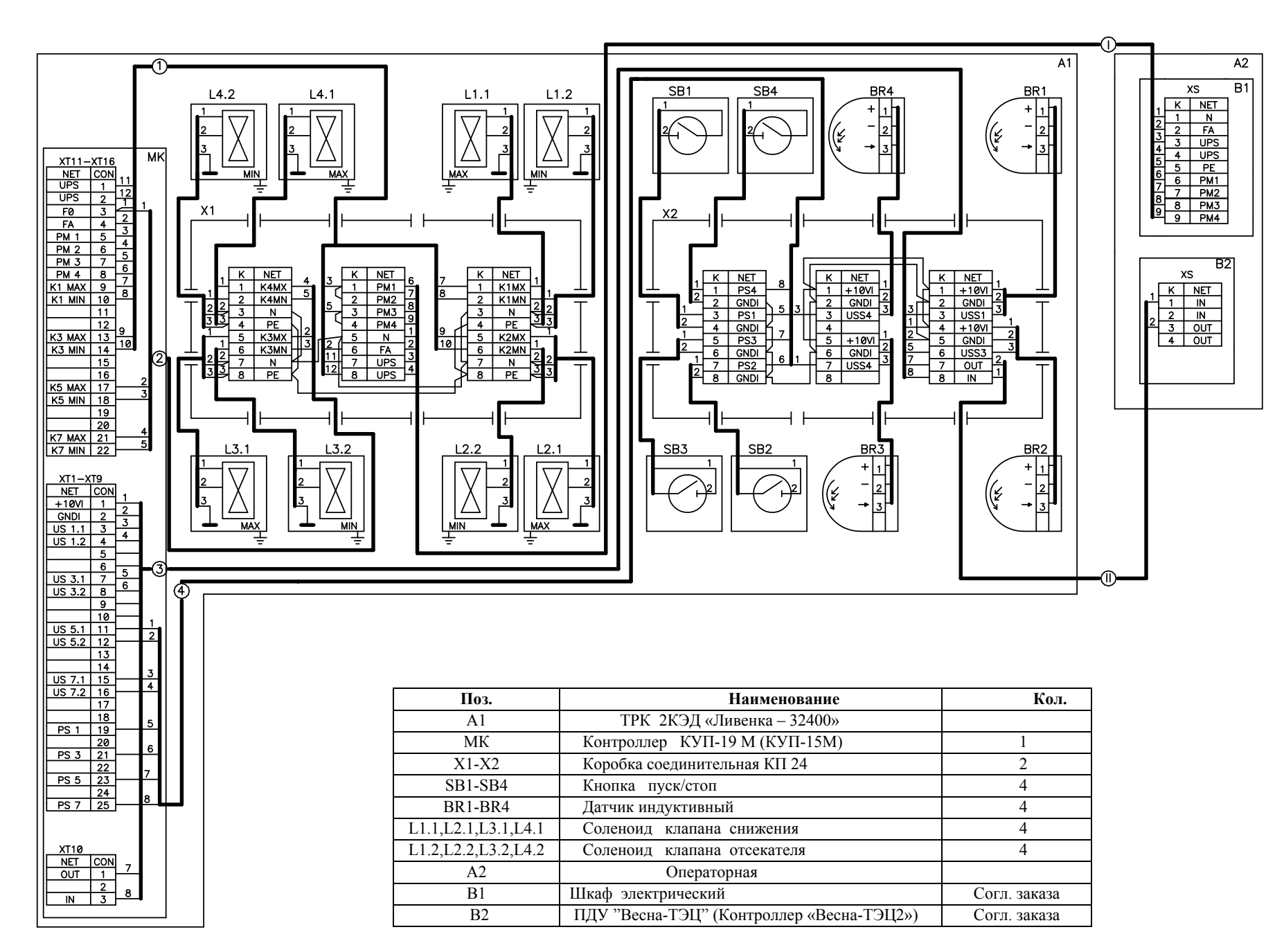

1 Кабель позиции I сечением жил не менее 0,5 мм<sup>2</sup>. Кабель позиции I, II прокладывать раздельно в металлических трубах. 2 При использовании TPK без источника бесперебойного питания в коробке X1 соединить клеммы FA и UPS, N и UPS соответственно.

# Приложение Приложение А  $\overline{\phantom{1}}$ обязательное

 $\checkmark$ 

# Приложение Б (обязательное)

# Лист регистрации изменений ячеек памяти контроллера.

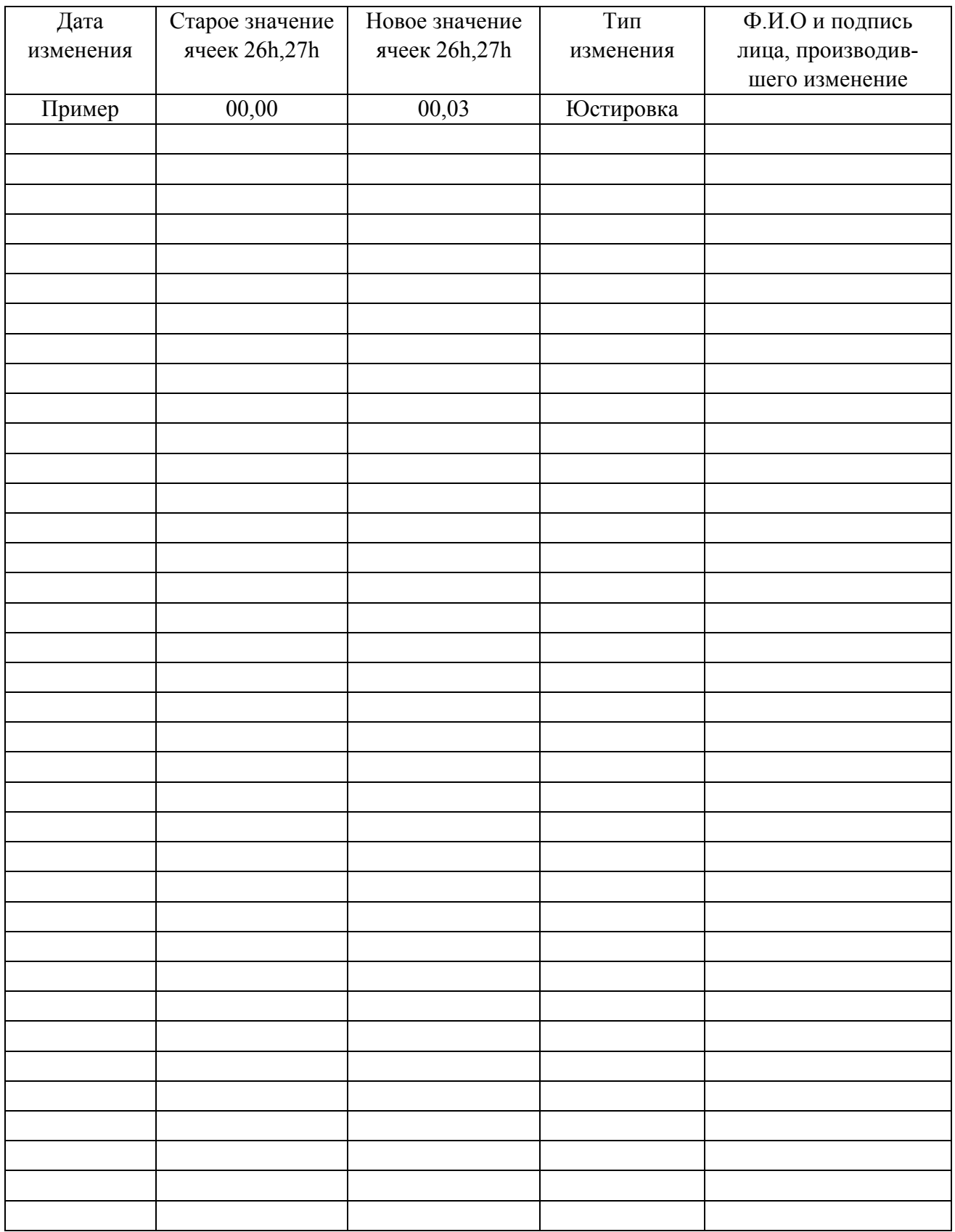

# Приложение В (справочное)

## Список ККМ, рекомендованных для применения на АЗС совместно с:

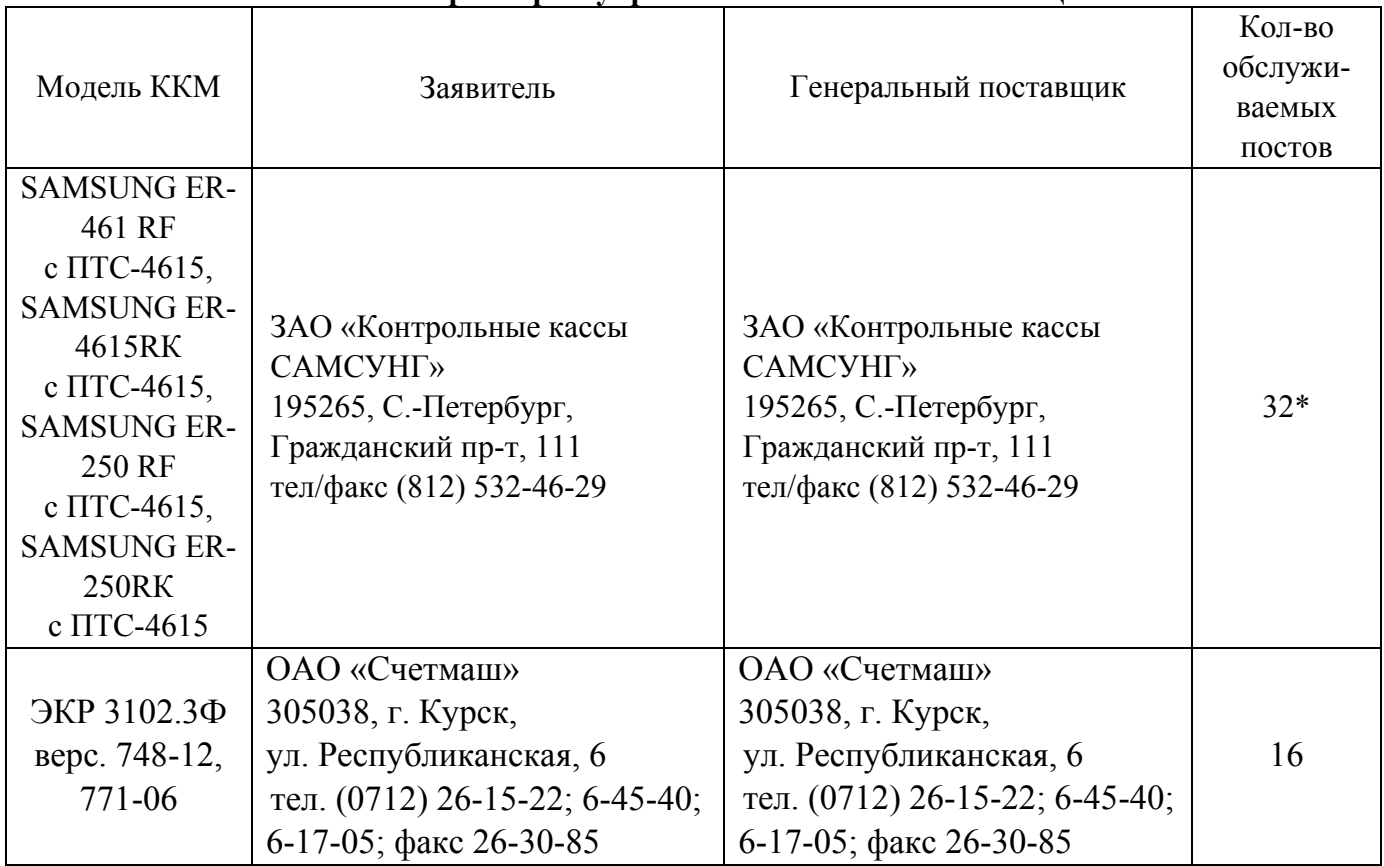

## - **контроллером управления ТРК ´ВЕСНА-ТЭЦ2-3Кª**

## - **контроллером управления ТРК ´ВЕСНА-ТЭЦ2-00ª**

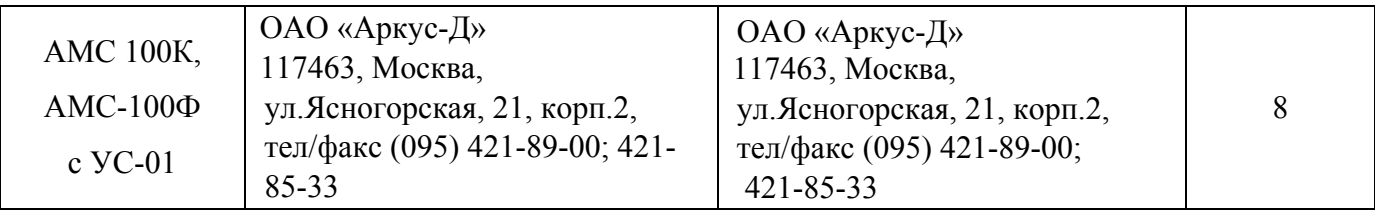

\* Количество подключаемых контроллеров КУП не должно быть больше 10.

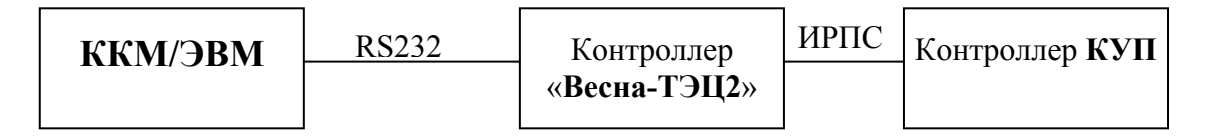

Рисунок В.1 Блок-схема подключения контроллеров КУП и ККМ/ЭВМ.